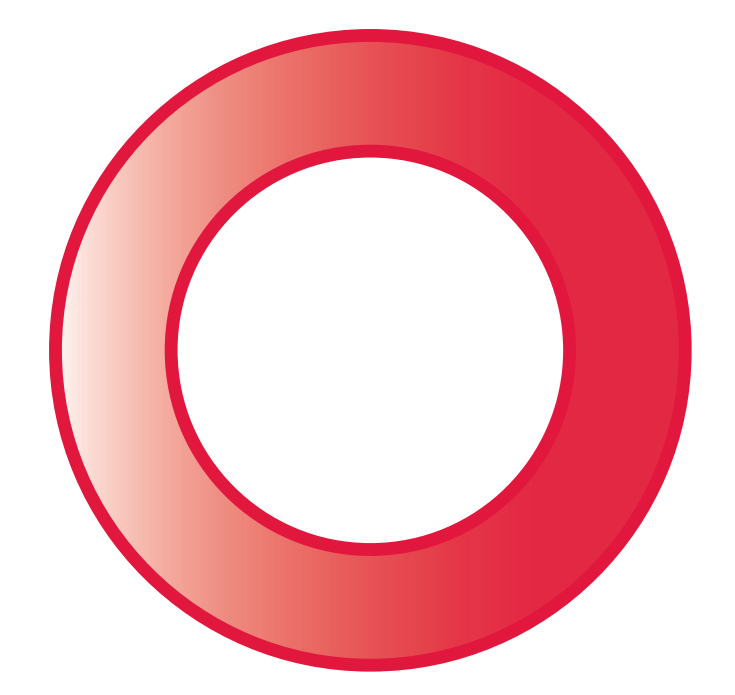

# emporia **CAREplus**

#### **BESTE MOBIELE TELEFOONGEBRUIKER!**

Hartelijk gefeliciteerd met de aankoop van de mobiele telefoon **emporiaCAREplus**!

Om u snel vertrouwd te maken met uw nieuwe mobiele telefoon hebben wij de belangrijkste informatie voor u samengesteld op enkele pagina's.

Wij wensen u veel plezier met het telefoneren en verblijven met hartelijke groeten

Eveline Pupeter CEO emporia Telecom EMPORIA Telecom

#### **Leveringsomvang:**

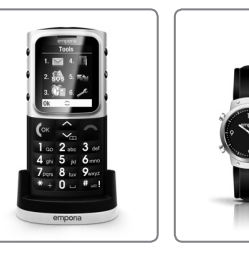

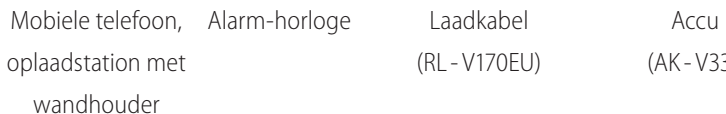

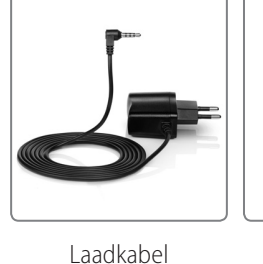

(RL - V170EU)

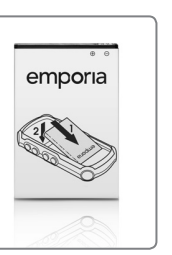

(AK - V33i)

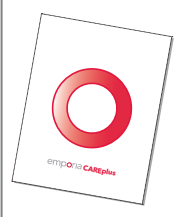

Gebruiksaanwijzing

#### **WAARVOOR DIENEN AL DIE TOETSEN?**

#### **Ophangen/Terug/Wissen -toets**

- **–** Tijdens gesprek: beëindigen
- **–** In het menu: een stap terug
- **–** Bij het invoeren van cijfers of letters: wissen

#### **Opnemen/OK-toets**

- **–** Kiezen: nummer invoeren, dan op @ drukken
- **–** Inkomend gesprek: aannemen (ook bij gebruik in het oplaadstation – handenvrij)
- **–** In het menu: selectie bevestigen

**–** In stand-by (ruststand):

toegang tot bellerlijst

(gekozen, aangenomen, gemist)

#### **Pijltjestoetsen**

- **–** Bladeren door het *Telefoonboek* en het menu
- **–** In stand-by met toegang tot het *Telefoonboek*

### **- toets**

**–** Lang indrukken: voicemail beluisteren

### **0**-toets

**–** Tijdens het typen (SMS, Telefoonboekcontact): een spatie invoegen

#### **Sterretje -toets**

- **–** Lang indrukken: 10 laatst gekozen nummers
- **–** 2x kort indrukken: + (voor landcode, bijv. +31 voor Nederland)
- **–** 3x kort indrukken: een kiespauze invoegen
- **–** Tijdens het typen: speciale tekens ( . , ? ! ' " ( ) @…)
- **–** Knippert rood: opladen of te laag accuvermogen
- **–** Brandt continu rood: opladen voltooid

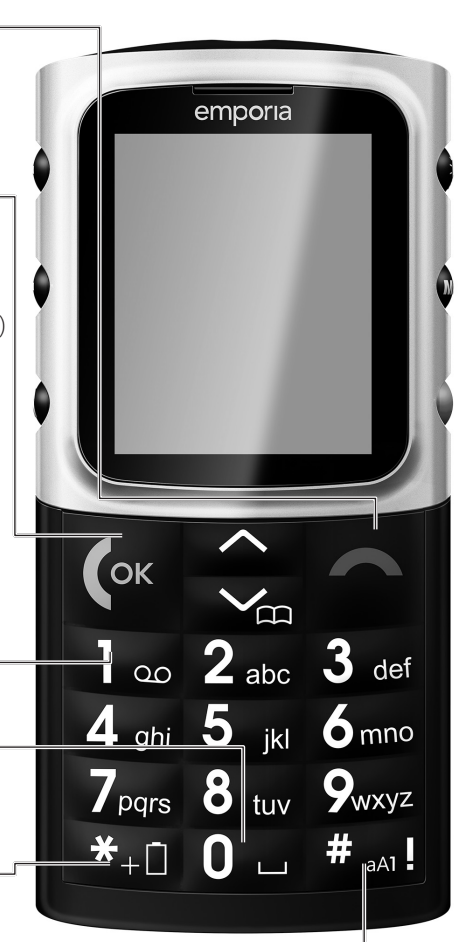

#### **Hekje -toets**

- **– Lang indrukken:**
- **lijst met gemiste oproepen**
- **Tijdens het typen:**
- **omschakelen tussen hoofdletters en kleine letters of cijfers**
- **–** Knippert blauw : gemiste oproep

#### **Aan/Uit - toets** ①

Voor het in- of uitschakelen: 2 seconden indrukken

#### **Volumeregeling**

- **–** Hoornvolume wijzigen
- **–** Telefoon gaat:  $\Box$  indrukken om de beltoon uit te schakelen
- (klinkt opnieuw bij de volgende oproep)

### **Toetsvergrendeling**

Voorkomt het per ongeluk indrukken van toetsen. Voor het in- of uitschakelen toets 2 seconden indrukken

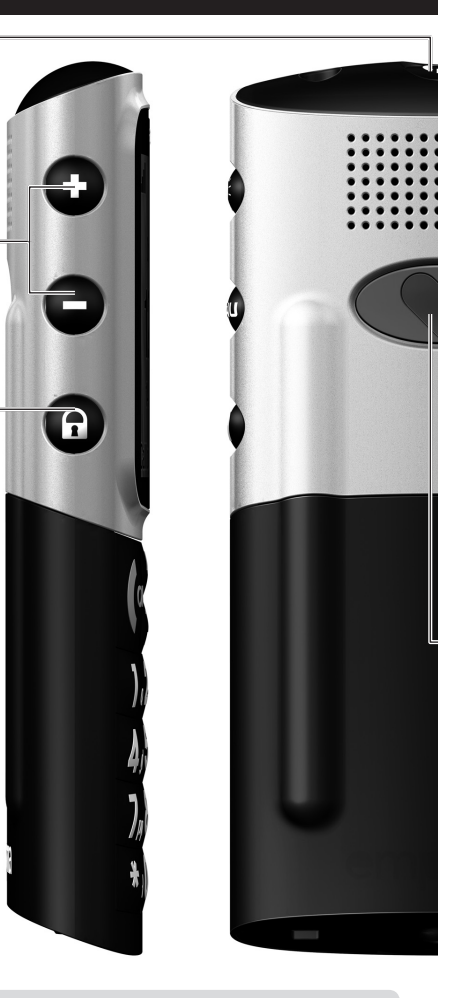

### **SYMBOLEN OP HET DISPLAY** (zie ook hoofdstuk 4) **Accustatus Gemiste oproep Stil/slaapmodus**

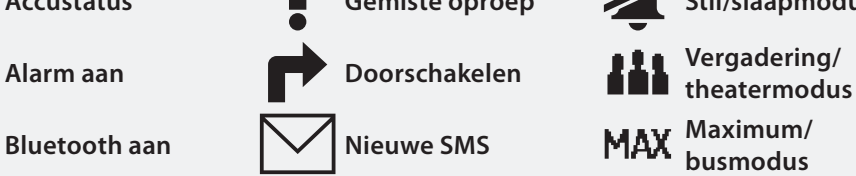

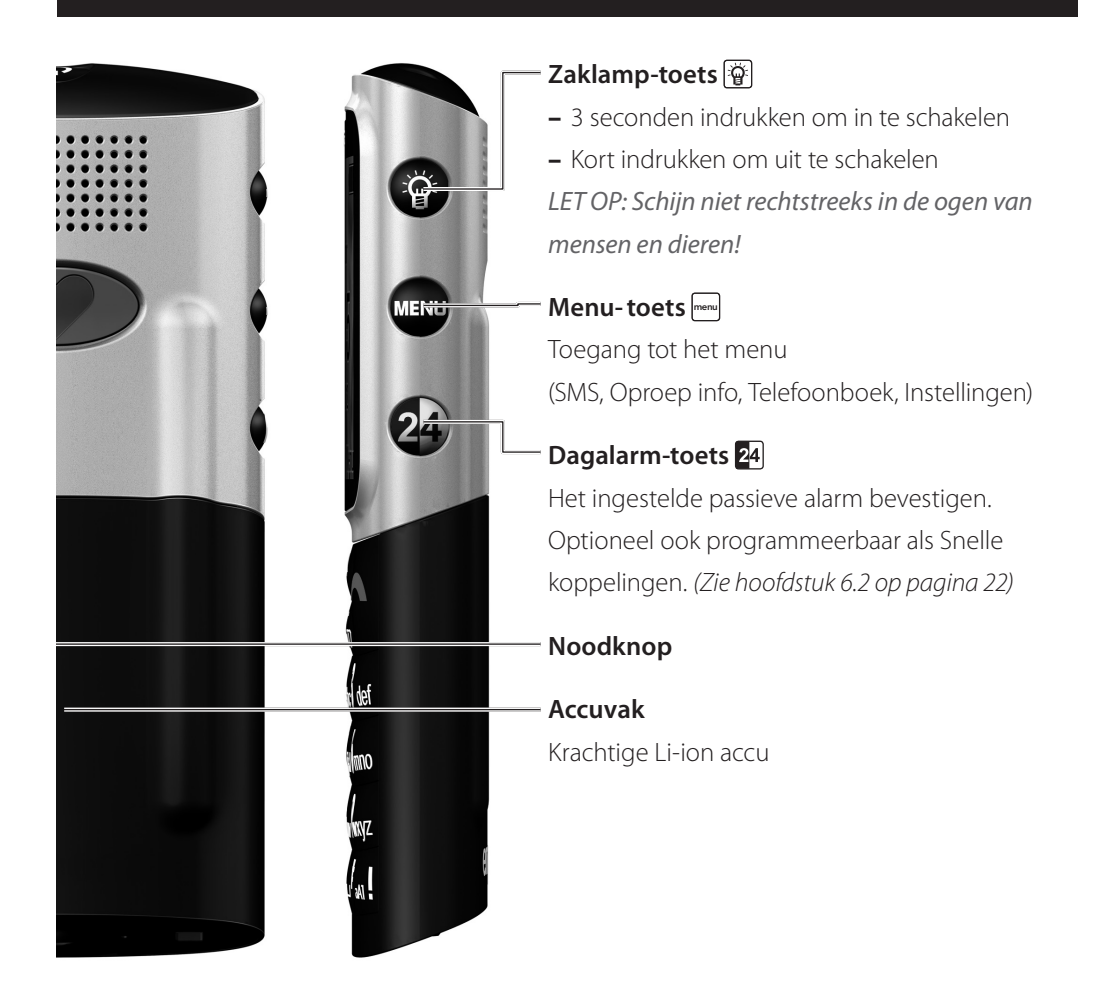

#### **F**<sub>ad</sub>i Signaalsterkte GPS aan

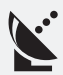

**Roaming** Wanneer u in het buitenland bent, vervangt dit symbool de signaalsterkte en weet u, dat u dan via een extern netwerk telefoneert.

#### **GPS gefixeerd:**

verschijnt wanneer de GPS-functie de locatie heeft vastgesteld.

## **INHOUDSOPGAVE**

I

ı

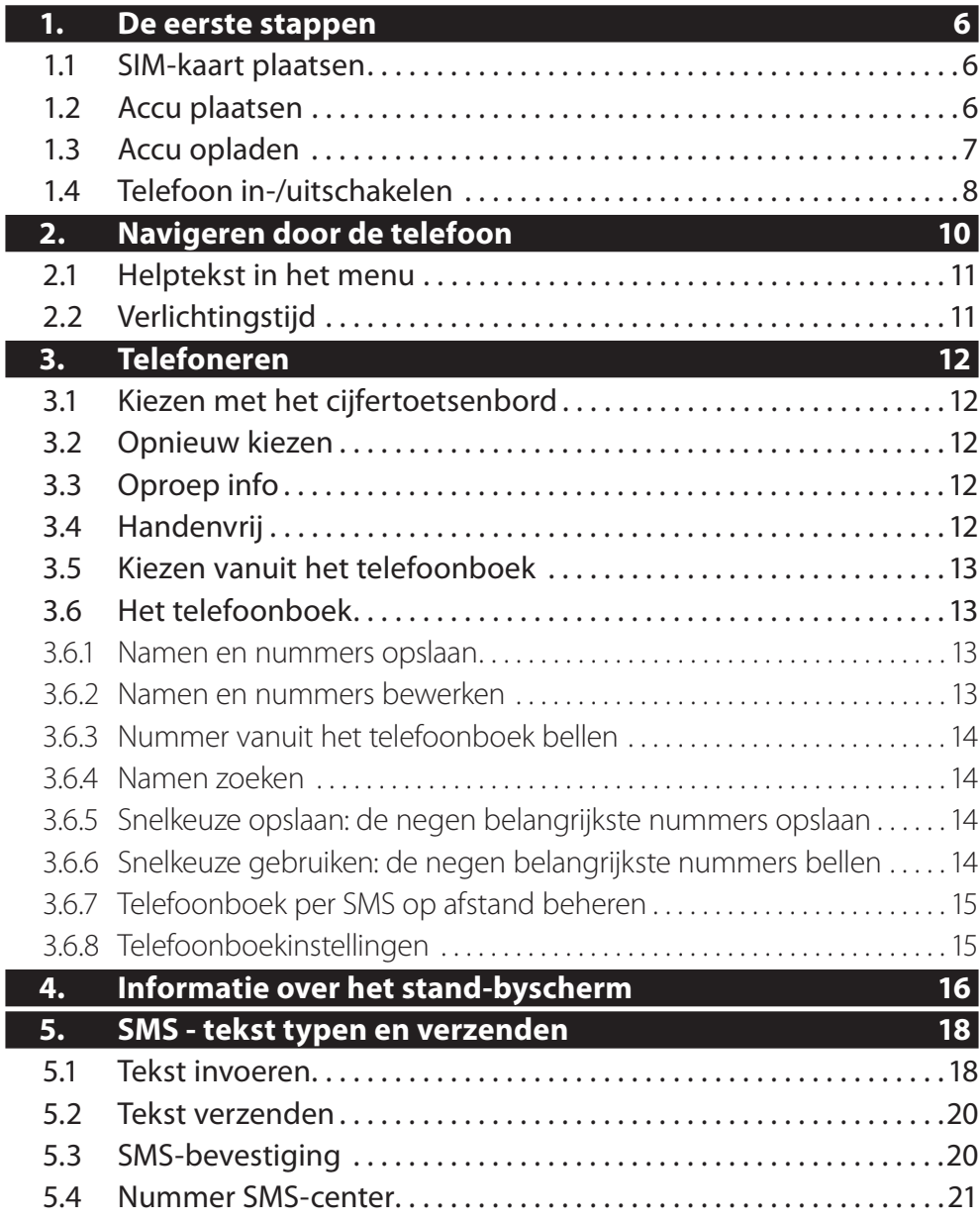

4

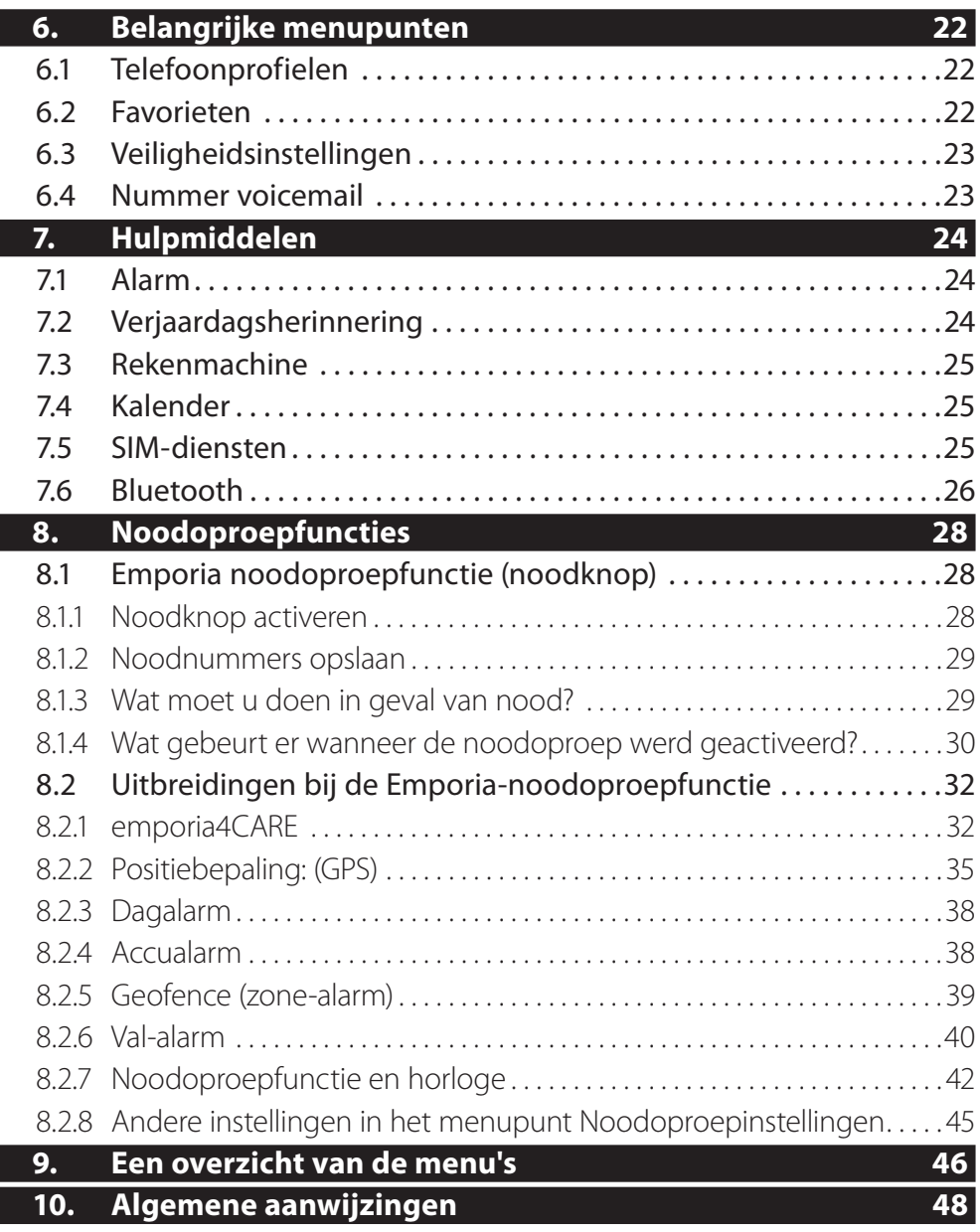

5

### **1. DE EERSTE STAPPEN**

#### **1.1 SIM-KAART PLAATSEN**

Om te telefoneren is een SIM-kaart nodig. Deze krijgt u van uw netbeheerder.

#### **Plaats deze kaart als volgt in het apparaat:**

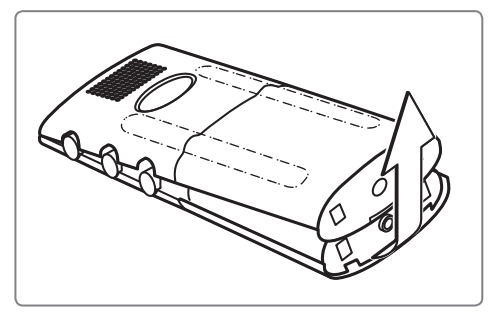

Verwijder het deksel van het accuvak. Plaats de SIM-kaart met de

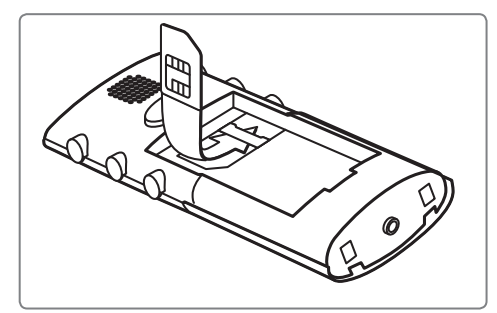

gouden chip naar onderen en het ontbrekende hoekje linksonder.

#### **1.2 ACCU PLAATSEN**

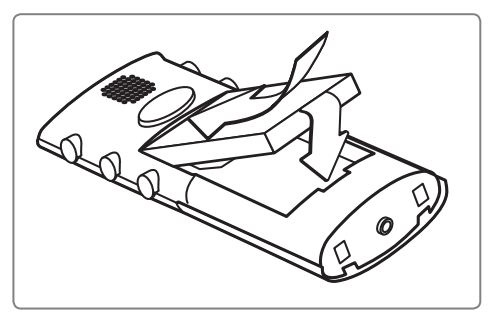

De accucontacten moeten aan de bovenzijde tegen de gouden contacten van de mobiele telefoon aanliggen.

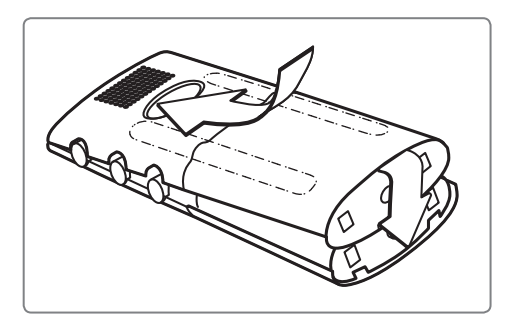

Schuif het deksel van het accuvak met lichte druk naar voren, totdat het vastklikt.

#### **1.3 ACCU OPLADEN**

Aanwijzing: Voordat u de mobiele telefoon voor de eerste keer gebruikt, dient u de accu ten minste 4 uur op te laden.

#### **1.3.1 Opladen met de laadkabel**

Steek de laadkabel in de aansluiting aan de onderkant van de mobiele telefoon. Steek vervolgens de stekker in het stopcontact.

Het batterijsymbool op het display geeft informatie over de voortgang van het opladen.

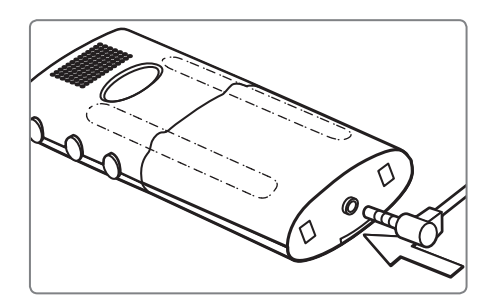

De balkjes in de accustatus worden gevuld = mobiele telefoon laadt op; de balkjes in de accustatus blijven zichtbaar = volledig opgeladen.

#### **1.3.2 Opladen met het oplaadstation**

Sluit de stekker van de laadkabel aan de achterkant van het oplaadstation aan en steek de stekker in het stopcontact. Zet de telefoon vervolgens in het oplaadstation.

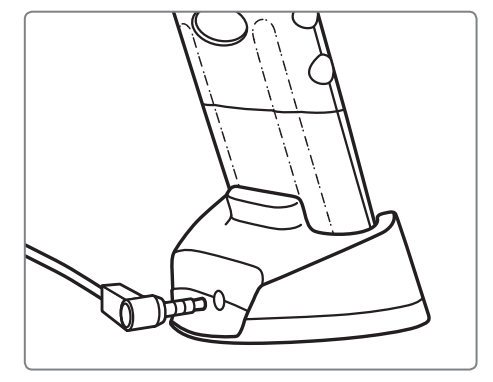

#### **1.3.3 Oplaadstation op de wand monteren**

Als alternatief kunt u het oplaadstation ook met de bijgeleverde houder op de wand bevestigen.

Ga bij de montage als volgt te werk:

- 1. Zoek een geschikte plaats in de buurt van een stopcontact. (Test de afstand met behulp van de laadkabel.)
- 2. Boor de drie gaten.
- 3. Plaats indien nodig pluggen. (Niet bij de leveringsomvang inbegrepen)
- 4. Schroef de wandhouder vast met passende schroeven. (Niet bij de leveringsomvang inbegrepen)
- 5. Plaats het oplaadstation in de wandhouder. Let erop dat dit goed vastklikt.
- 6. Sluit de stekker van de laadkabel aan de achterkant van het oplaadstation aan en steek de stekker in het stopcontact.

#### **1.4 TELEFOON IN-/UITSCHAKELEN**

Druk de  $\overline{U}$ -toets ten minste 2 seconden in.

8

#### **1.4.1 Tijdens de eerste keer inschakelen**

- 1. Afhankelijk van de netbeheerder wordt u nu verzocht uw PIN-code van 4 cijfers in te voeren. Deze vindt u in de papieren die u van de netbeheerder hebt ontvangen: voer de PIN-code in en bevestig de invoer met de -toets. (Zie hoofdstuk 6.3 op pagina 23)
- 2. U wordt verzocht de *Taal* in te stellen: selecteer de gewenste taal zoals beschreven met de pijltjestoetsen en  $de \mathcal{P}$ -toets.
- 3. U wordt verzocht de *Tijd* in te stellen: voer deze in met de cijfertoetsen. Bevestig de invoer met de  $\mathbb{Z}$ -toets.
- 4. U wordt verzocht de *Datum* in te stellen: voer deze in met de cijfertoetsen. Bevestig de invoer met de  $\mathbb{R}$ -toets.
- 5. U wordt verzocht de *Tekstgrootte* op het display in te stellen: kies met de pijltjestoetsen tussen *Groot* en *Klein*. Bevestig de invoer met de  $\mathbb{R}$ -toets.
- 6. U wordt verzocht uw *Nummer* in te stellen: voer dit in met de cijfertoetsen en bevestig met de  $\mathbb{Z}$ -toets.
- 7. U wordt verzocht uw *Naam* in te stellen: voer m.b.v. het toetsenbord de naam in en bevestig het **Opslaan** met de <sup>-</sup> toets.

Aanwijzing: om datum en tijd later te veranderen, gaat u in het menu naar In*stellingen / Tijd en datum*. Aanwijzing: om de tekstgrootte later te veranderen, gaat u in het menu naar I*nstellingen / Tekstgrootte*. Aanwijzing: om het eigen telefoonnummer en uw naam later te wijzigen, gaat u in het menu naar *Telefoonboek / Mijn nummer*.

### **2. NAVIGEREN DOOR DE TELEFOON**

- **–** Door te drukken op de menu -toets (aan de rechterkant van de telefoon) in de stand-bymodus komt u in het menu met de hoofdmenu-hoofdstukken (Berichten, Telefoonboek, Instellingen, etc.). Informatie over het stand-byscherm vindt u in hoofdstuk 4.
- **–** Met de twee pijltjestoetsen  $\overline{N}$  kunt u door het menu navigeren en naar het gewenste menupunt (bijv. Instellingen) gaan.

Aanwijzing: wanneer een menupunt is gemarkeerd, verschijnt het desbetreffende symbool iets vergroot. Bovendien wordt het gemarkeerde menupunt bovenaan de rand van het display weergegeven.

- **–** Om een menupunt te selecteren, drukt u op de  $\mathbb{R}$ -toets. Deze toets wordt ook gebruik voor het bevestigen van instellingen evenals voor het beginnen van een gesprek en het aannemen van oproepen.
- **–** Om in het menu een stap terug te gaan, drukt u op de a toets.
- **–** Om naar het stand-byscherm terug te keren, drukt u herhaaldelijk op de F-toets of houdt u de  $\Box$ -toets ingedrukt, totdat het stand-byscherm verschijnt.

Aanwijzing: vóór de menupunten in de telefoon staan telkens cijfers. Door te drukken op deze cijfers (bijv. 4 voor *Telefoonboek*) opent u eveneens het desbetreffende menupunt.

#### **2.1 HELPTEKST IN HET MENU**

Wanneer u een menupunt activeert zonder dit met  $\mathbb{R}$  te bevestigen, wordt na korte tijd automatisch een informatietekst via dit menupunt zichtbaar. Om deze tekst te laten verdwijnen, drukt u op de a-toets.

Onder *Instellingen / Helptekst* kunt u deze functie activeren en deactiveren.

#### **2.2 VERLICHTINGSTIJD**

Wanneer er gedurende enkele seconden geen toetsen worden ingedrukt, wordt het display uitgeschakeld om energie te besparen. Bij een inkomende beltoon of door een willekeurige toets in te drukken, wordt het display weer automatisch ingeschakeld.

Onder *Instellingen / Display & verlichting / Displayverlichting* kunt u definiëren na hoeveel seconden het display moet worden uitgeschakeld.

### **3. TELEFONEREN**

#### **3.1 KIEZEN MET HET CIJFERTOETSENBORD**

Voer het telefoonnummer via het cijfertoetsenbord ALTIJD in met het kengetal. Voorbeeld: voer »031789789« in voor nummer 789789 met kengetal 031

- **–** Breng de verbinding tot stand met  $\mathbb{R}$ .
- **–** Beëindig het gesprek met **.** Wanneer uw gesprekpartner het eerst ophangt, hoeft u $\lceil \cdot \rceil$  niet meer in te drukken.

#### **3.2 OPNIEUW KIEZEN**

Om een van de laatst gebelde nummers nogmaals te bellen, moet in het stand-byscherm (Zie hoofdstuk 4 op pagina 16) de  $|\mathbf{x}|$ -toets lang worden ingedrukt en met de pijltjestoetsen naar het gewenste nummer worden gegaan. Bel het geselecteerde nummer door de @-toets in te drukken.

### **3.3 OPROEP INFO**

Om een van de laatst gekozen, aangenomen en gemiste nummers te bellen, moet in het stand-byscherm (Zie hoofdstuk 4 op pagina 16) de  $\mathbb{Z}$ -toets worden ingedrukt en met de pijltjestoetsen naar het gewenste nummer worden gegaan. Bel het geselecteerde nummer door de  $\mathbb{Z}$ -toets in te drukken.

### **3.4 HANDENVRIJ**

- **–** Druk tijdens een gesprek op de @-toets en selecteer **Handenvrij**. Bevestig met de  $\mathbb{C}$ -toets.
- **–** De spreekafstand dient ten minste 50 cm te bedragen.

#### **Gebruik met het oplaadstation**

- **–** Wanneer u de mobiele telefoon in het oplaadstation zet, schakelt deze automatisch in de handenvrij-modus.
- **–** Wanneer u de mobiele telefoon uit het oplaadstation

pakt, wordt automatisch de hoornluidspreker geactiveerd.

#### **Gesprek aannemen met het oplaadstation**

**–** Druk op de @-toets om een gesprek aan te nemen, de mobiele telefoon schakelt automatisch in de handenvrij-modus.

### **3.5 KIEZEN VANUIT HET TELEFOONBOEK**

In het telefoonboek kunt u namen en nummers opslaan. Deze verschijnen op alfabet in een lijst. Om het telefoonboek op te roepen, drukt u in het stand-byscherm (Zie hoofdstuk 4 op pagina 16) op de  $\boxtimes$ -toets of gaat u in het menu naar *Telefoonboek / Naam zoeken*.

### **3.6 HET TELEFOONBOEK**

In het telefoonboek kunnen maximaal 500 namen en nummers worden opgeslagen, gewijzigd en gezocht. De contacten kunnen in de telefoon of op de SIM-kaart worden opgeslagen.

Aanwijzing: de 500 mogelijke contacten hebben betrekking op het telefooninterne telefoonboek. Behalve deze 500 contacten kunt u ook telefoonnummers op uw SIM-kaart opslaan.

### **3.6.1 Namen en nummers opslaan**

- 1. Ga in het menu naar *Telefoonboek* en open dit.
- 2. Selecteer *Contact toevoegen*.
- 3. Voer het nummer in m.b.v. het cijfertoetsenbord en bevestig met de  $\mathbb{Z}$ -toets.

4. Voer de naam in m.b.v. het toetsenbord en bevestig deze. Aanwijzing: tekst typen, zie hoofdstuk 5.

### **3.6.2 Namen en nummers bewerken**

13 Selecteer in het menu onder *Telefoonboek / Contact bewerken* het nummer en/of de naam, wijzig deze en bevestig vervolgens.

#### **3.6.3 Nummer vanuit het telefoonboek bellen**

Selecteer het contact in het telefoonboek met  $\bigwedge \bigtriangledown$  en breng de verbinding tot stand door te drukken op de  $\mathbb{Z}$ -toets.

#### **3.6.4 Namen zoeken**

In het *Telefoonboek* kunt u de beginletter van de voor- of achternaam invoeren en het contact wordt automatisch gezocht. Wanneer er geen contact met de ingevoerde beginletter bestaat, verschijnt ter informatie: L*ege lijst !*

Aanwijzing: voor hulp bij het invoeren van de beginletters, zie hoofdstuk 5.1

#### **3.6.5 Snelkeuze opslaan: de negen belangrijkste nummers opslaan**

Ga naar het *Telefoonboek / Snelkiezen*, om uw negen belangrijkste nummers onder de cijfertoetsen  $\prod$ t/m  $\lceil \frac{9}{9} \rceil$  op te slaan.

Selecteer *Snelkeuze 1*, om het eerste gewenste nummer in het telefoonboek te zoeken en op te slaan.

Selecteer *Snelkeuze 2*, om vervolgens het tweede gewenste nummer te zoeken en op te slaan, etc.

Aanwijzing: de snelkeuzetoets 1 kan door uw netbeheerder vooraf zijn ingesteld met het nummer van uw voicemail.

#### **3.6.6 Snelkeuze gebruiken: de negen belangrijkste nummers bellen**

Om een reeds opgeslagen snelkeuzenummer te bellen, houdt u de toets  $\left[ \frac{1}{2}, \frac{3}{4}, \frac{4}{5}, \frac{5}{6} \right]$   $\left[ \frac{7}{8} \right]$  of  $\left[ \frac{9}{2} \right]$  ingedrukt, totdat het nummer wordt gebeld.

14 Aanwijzing: Wanneer u nog geen telefoonnummer hebt opgeslagen, wordt u bij het indrukken van de cijfertoetsen  $\left[1\right]$   $\left[2\right]$   $\left[3\right]$   $\left[4\right]$   $\left[5\right]$   $\left[6\right]$   $\left[7\right]$   $\left[8\right]$  of  $\left[9\right]$  verzocht een nummer op te slaan.

#### **3.6.7 Telefoonboek per SMS op afstand beheren**

U kunt vanaf een andere mobiele telefoon (bijv. van familieleden, kennissen) telefoonboekcontacten per SMS naar u toe laten sturen, die automatisch in uw telefoonboek worden overgenomen. Deze optie kunt u in het menupunt *Telefoonboek / SMS in het Tel. boek* in- of uit-schakelen, of vastleggen dat alleen personen die in uw telefoon zijn opgeslagen, telefoonboekcontacten naar u mogen toesturen. Daarvoor moet deze persoon een SMS in het volgende formaat naar u toesturen: **#Naam#Nummer#** bijv.: **#Tobias#01509876543#** Met het ontvangen van de SMS wordt het telefoonnummer automatisch in uw telefoonboek opgeslagen.

#### **3.6.8 Telefoonboekinstellingen**

- In *Telefoonboek / Instelling tel. boek* vindt u de volgende opties:
- **–** *Opslaan in*: Hier bepaalt u de opslaglocatie van uw telefoonboekcontacten (*SIM-kaart* of *Telefoon*).
- **–** *Geheugen gebruikt*: Selecteer welke telefoonlijst in het telefoonboek wordt weergegeven (*SIM-kaart* en/of *Telefoon*).
- **–** *Geheugenstatus*: Bekijken hoeveel nummers er al opgeslagen zijn.
- **–** *Autom. in tel.boek opslaan*: Optie instellen om aan het eind van een gesprek het nummer van de gesprekspartner, wanneer dit nog niet in het telefoonboek staat, op te slaan of af te wijzen.

### **4. INFORMATIE OVER HET STAND -BYSCHERM**

Wanneer er geen toepassingen (telefoongesprek, SMS, menu) in de mobiele telefoon actief zijn, bevindt deze zich in de stand-bymodus. Op het display (= beeldscherm) ziet u het stand-byscherm. Wanneer u zich in het menu of een andere toepassing bevindt, kunt u naar het stand-byscherm terugkeren door de -toets meerdere keren in te drukken.

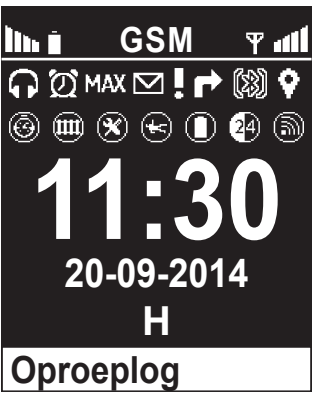

#### **In de stand-bymodus kunnen de volgende symbolen worden weergegeven:**

- lini: Geeft informatie over de oplaadstatus. (Zie hoofdstuk 1.3 op pagina 7)
- **T**ull: Geeft informatie over de actuele ontvangst (signaalsterkte).
	- : Roaming verschijnt wanneer u zich in een extern netwerk bevindt, bijv. in het buitenland.
	- $\Omega$ : Oortelefoon aangesloten.
	- $\Omega$ : Verschijnt wanneer het alarm ingesteld en ingeschakeld is.
	- : Verschijnt wanneer u het profiel *Stil/slaapmodus* geactiveerd hebt. (Zie hoofdstuk 6.1 op pagina 22)
	- : Verschijnt wanneer u het profiel *Vergadering/theatermodus* geactiveerd hebt.
	- : Verschijnt wanneer u het profiel *Maximum/busmodus* geactiveerd hebt.
	- $\Sigma$ : Verschijnt wanneer u een SMS hebt ontvangen. (Zie hoofdstuk 5 op pagina 18)
	- : Verschijnt bij een gemiste oproep. (Zie hoofdstuk 3.3 op pagina 12)
	- : Verschijnt wanneer alle inkomende oproepen worden doorgeschakeld.
	- **3**. Verschijnt wanneer Bluetooth ingeschakeld is. (Zie hoofdstuk 7.6 op pagina 26)
	- **(32):** Verschijnt wanneer er een Bluetooth -apparaat verbonden is.
	- : Verschijnt bij ingeschakelde GPS-functie.
	- $\mathcal{E}$ : Verschijnt wanneer de GPS-functie de locatie heeft vastgesteld.
- : Verschijnt wanneer Geofencing is geactiveerd. (Zie hoofdstuk 8.2.5 op pagina 39)
- $\bigoplus$ : Verschijnt wanneer het val-alarm is geactiveerd.
- : Verschijnt wanneer het accualarm is geactiveerd. (Zie hoofdstuk 8.2.4 op pagina 38)
- <sup>4</sup>. Verschijnt wanneer het dagalarm is geactiveerd. (Zie hoofdstuk 8.2.3 op pagina 38)
- **(5):** Verschijnt wanneer het alarmhorloge werd verbonden. (Zie hoofdstuk 8.2.7 op pagina 42)
- : Verschijnt wanneer de alarmhorlogefunctie werd ingeschakeld, maar het alarmhorloge niet werd verbonden.
- **H** in blauw: verschijnt wanneer de telefoon bij het **emporia4CARE-**platform of bij een CARE-organisatie is aangemeld. (Zie hoofdstuk 8.2 op pagina 32)
- **H** in groen: verschijnt wanneer de telefoon bij het **emporia4CARE-**pfatform of bij een CARE-organisatie is aangemeld en er vrienden werden gedefinieerd die uw positie kunnen lokaliseren. (Zie hoofdstuk 8.2 op pagina 32)
- **H** in rood: verschijnt wanneer de telefoon bij het **emporia4CARE-**platform of bij een CARE-organisatie is afgemeld, maar er vrienden werden gedefinieerd die uw positie nog altijd kunnen lokaliseren. (Zie hoofdstuk 8.2 op pagina 32)

### **5. SMS - TEKST TYPEN EN VERZENDEN**

U kunt met uw mobiele telefoon tekstberichten opstellen en verzenden. Meer informatie daarover vindt u in het menu onder Be*richten / Schrijf nw. SMS.*

### **5.1 TEKST INVOEREN**

U heeft de mogelijkheid om cijfers en letters in te voeren met behulp van het cijfertoetsenbord. Elke toets staat voor meerdere tekens, al naargelang hoe vaak u op de desbetreffende toets drukt.

U kunt in de geschreven tekst naderhand tekens wissen of vervangen.

- **–** De verticale lijn » *|*« geeft uw actuele positie weer.
- **–** Met de  $\overline{N}$ V -toetsen kunt u uw positie wijzigen.
- **–** Door  $\bigcap \bigcap$  lang in te drukken, springt u telkens een regel naar boven of naar beneden.

#### Met de  $\left[\frac{1}{2}\right]$ -toets kunt u schakelen tussen 4 verschillende stijlen:

- ¢*Abc*: HOOFDLETTERS & kleine letters alleen een hoofdletter aan het begin van de zin
- ¢*abc*: alleen klein alle letters worden klein geschreven
- ¢*ABC*: ALLEEN HOOFDLETTERS alle letters worden als hoofdletter geschreven ¢*123*: cijfers

#### **Ik heb een verkeerd teken getypt. Wat nu?**

- **–** Om afzonderlijke tekens links van de verticale lijn » *|*« te wissen, drukt u kort op de a-toets.
- **–** Wanneer de -toets 3 seconden ingedrukt wordt gehouden, worden alle tekens links van de verticale lijn » *|*« gewist (bijv. om hele stukken tekst te verwijderen).

#### **Hier ziet u een overzicht van alle tekens en functies die u kunt kiezen.**

 $\Pi$   $\rightarrow$  ... - ?!'@:;()\*1  $\overline{6}$   $\rightarrow$  mno6öñôœóò $\overline{}$   $\rightarrow$  ...?!'"()@\/:\_;+-\*=%&<>£\$  $\boxed{2}$  abc2äàåāâæçáć $\boxed{7}$   $\rightarrow$  pqrs7ß\$ ș  $\forall$ § $\in$ ¤[]{}~#¬  $\overline{3}$  d e f 3 đ é ē  $\overline{e}$  è ë $\overline{8}$   $\rightarrow$  t u v 8 ü ù û ú  $\overline{4}$   $\rightarrow$  Wisselen tussen kleine letters/ hoofdletters en cijfertoetsen Abc | ABC | abc | 123  $\boxed{4}$   $\rightarrow$  g h i 4 î ï í ì ğ ı  $\boxed{9}$   $\rightarrow$  w x y z 9 ŵ ý ÿ  $\boxed{5}$   $\rightarrow$  j k l 5 £  $\boxed{0}$   $\rightarrow$  Spatie; 0;  $\neg$ 

#### **Zo roept u de tekens op.**

- $5<sub>ii</sub>$
- 
- 
- $\rightarrow$  3x indrukken = l  $\rightarrow$  3x indrukken = -
- $\rightarrow$  4x indrukken = 5  $\rightarrow$  4x indrukken = ?
- 
- $\rightarrow$  1x indrukken = j  $\Box$   $\rightarrow$  1x indrukken = . (punt)
	- $\rightarrow$  2x indrukken = k  $\rightarrow$  2x indrukken = , (komma)
		-
		-

#### **Speciaal teken invoegen**

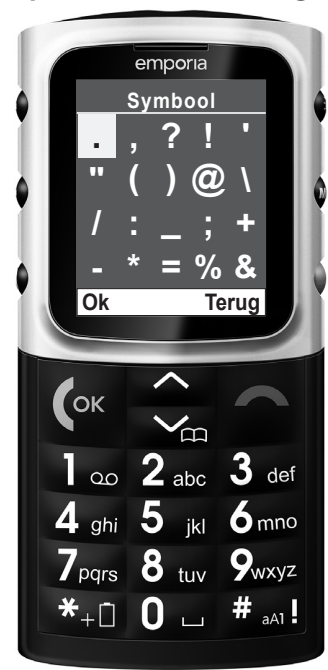

Druk op de  $\blacktriangleright$ -toets: In de tabel springt u, zoals afgebeeld, met de  $2$ -toets naar boven, met de  $\boxed{8}$ -toets naar beneden, met de  $\overline{4}$ -toets naar links en met de  $\overline{6}$ -toets naar rechts. Wanneer u bij het gezochte teken bent, drukt u op of op  $\overline{5}$ , om dit in de tekst in te voegen.

U heeft de keuze uit de volgende speciale tekens: . , ? ! ' " ( ) @ \ / : \_ ; + - \* = % & < > £ \$ ¥ § € ¤ [ ] { } ~# Spatie Invoer

#### **5.2 TEKST VERZENDEN**

- 1. Ga in het menu naar *Berichten* en selecteer *Schrijf nw. SMS*.
- 2. Nadat u de tekst met behulp van het cijfertoetsenbord heeft opgesteld, drukt u op de <sup>-</sup>toets en selecteert u **Verzenden** of **Naar meerdere sturen**.
- 3. Voer het nummer handmatig in of druk op Zoeken met de  $\mathbb{Z}$ -toets.
- 4. Selecteer de gewenste lijst (*Telefoonboek* of *Niet-opgeslagen nummers*) met de  $\mathbb{Z}$ -toets, selecteer het gewenste nummer en bevestig. Het bericht wordt nu naar het geselecteerde nummer verzonden.

#### **5.3 SMS-BEVESTIGING**

Om een bevestigingsbericht te ontvangen, wanneer uw verzonden SMS is aangekomen, dient u deze optie te activeren onder *Berichten / SMS-*

#### *instellingen / SMS-bevestiging*.

Aanwijzing: Bij sommige netbeheerders moet voor deze dienst worden betaald.

#### **5.4 NUMMER SMS-CENTER**

Via dit centrale nummer van de netbeheerder worden alle korte berichten afgehandeld. Normaliter is het nummer van de netbeheerder al vooraf op uw SIM-kaart ingesteld. Wanneer dat niet het geval is, kunt u zich tot uw netbeheerder wenden.

Dit nummer kan onder *Berichten / SMS-instellingen / Nummer SMS-center* worden gewijzigd.

### **6. BELANGRIJKE MENUPUNTEN**

Om de instellingen in de afzonderlijke menupunten gemakkelijker te kunnen vinden, worden deze hier in het kort beschreven.

#### **6.1 TELEFOONPROFIELEN**

Onder *Instellingen / Geluid & alarm* kunt u instellingen, zoals bijv. het kiezen van de beltoon, beltoon volume, etc. uitvoeren en vinden. Hier bevinden zich bovendien de vooraf ingestelde profielen *Stil*, *Vergadering* en *Maximum*. De tijd die u bij het activeren van het profiel instelt, geeft aan wanneer het profiel weer wordt gedeactiveerd.

- **–** *Stil*: alle akoestische signalen van de mobiele telefoon zijn gedeactiveerd.
- **–** *Vergadering*: er klinkt 2x een pieptoon en daarna volgt er een trilalarm in plaats van een beltoon.
- **–** *Maximum*: alle signalen zijn ingesteld op maximaal volume met gelijktijdig trilalarm.

#### **6.2 FAVORIETEN**

U kunt onder *Instellingen / Snelle koppelingen* de voor u belangrijkste functie selecteren om in stand-by snel toegang tot deze functie te hebben, door te drukken op de 24-toets. Functies die kunnen worden geselecteerd zijn: *Dagalarm*, *Alarm*, *Schrijf nw. SMS*, *Ontvangen SMS*, *Rekenmachine*, *Kalender*, *Naam zoeken* en *Geluid & alarm*.

Aanwijzing: Om de hier beschreven instelling te kunnen uitvoeren, heeft u de telefooncode nodig. Deze is vooraf ingesteld: 1234

#### **6.3 VEILIGHEIDSINSTELLINGEN**

In het menu onder *Instellingen / Veiligheidsinstellingen / PIN* kunt u de PIN-code wijzigen of uitschakelen. Met het uitschakelen van het opvragen van de PIN-code kunnen problemen door het vergeten van de PIN-code worden voorkomen, maar de telefoon is dan niet beveiligd tegen gebruik door vreemden.

#### **6.4 NUMMER VOICEMAIL**

Wanneer u de  $\boxed{1}$ -toets 3 seconden lang indrukt, wordt u automatisch met uw voicemail verbonden.

Wanneer het nummer van de voicemail nog niet in uw telefoon of op uw SIM-kaart is opgeslagen, wordt u bij de eerste keer verzocht het nummer in te voeren.

Het nummer kunt u vinden in de papieren die u van uw netbeheerder hebt ontvangen of direct bij hem opvragen.

### **7. HULPMIDDELEN**

#### **7.1 ALARM**

Uw mobiele telefoon heeft een alarm.

In het menu *Hulpmiddelen / Alarm* kunt u de tijd instellen.

Door te drukken op de cijfertoetsen kunt u de alarmtijd instellen.

Door te drukken op  $\mathbb{Z}$  slaat u de alarmtijd op.

Op het display verschijnt de tijd totdat het alarm gaat: 00 uur 00 minuten Wanneer het alarm gaat, drukt u op de  $\bigcirc$ -toets om het alarm uit te zetten. Wilt u dat deze na 5 minuten opnieuw gaat, druk dan op de  $\mathbb{C}$ -toets. (max. 12 × mogelijk)

Om het alarm uit te schakelen, selecteert u in het menu *Hulpmiddelen / Alarm* het menupunt *Uit* en bevestigt u de keuze met de  $\mathbb{Z}$ -toets.

### **7.2 VERJAARDAGSHERINNERING**

In *Hulpmiddelen / Verjaardagsherinnering* kunt u nieuwe verjaardagen opslaan en bestaande verjaardagen beheren.

U kunt verjaardagen opslaan voor contacten *Van tel. boek* of onder

*Naam invoeren* alleen een naam (zonder telefoonnummer) opslaan.

- **–** Voer eerst de datum van de verjaardag (bijv. 27-03) in,
- **–** en dan de tijd wanneer u hieraan herinnerd wil worden (bijv. 14.00 uur),
- $-$  sla op met  $\mathbb{R}$ .

Wanneer de verjaardag aanstaande is, verschijnt er een herinnering op de opgeslagen tijd. Wanneer er een nummer bij het verjaardagscontact werd opgeslagen, kunt u de persoon direct bellen door te drukken op de  $\mathbb{Z}$ -toets. Met de  $\bigcirc$ -toets wordt de herinnering beëindigd.

#### **7.3 REKENMACHINE**

In dit menupunt helpt uw telefoon u bij eenvoudige rekenopgaven.

### **7.4 KALENDER**

Uw mobiele telefoon beschikt over een interne kalender om verplichtingen, verjaardagsherinneringen en dergelijke te kunnen beheren.

#### **Kalender bekijken:**

In het menu in *Hulpmiddelen / Kalender*. Standaard wordt de actuele maand weergegeven. De huidige dag is gemarkeerd.

#### **Kalender beheren:**

- 1. Het gemarkeerde veld geeft de dienovereenkomstig geselecteerde dag weer. Met de toetsen  $\boxed{2}$  voor naar boven,  $\boxed{8}$  voor naar beneden,  $\boxed{4}$  voor links en  $\delta$  voor rechts kunt u een bepaalde dag activeren. Met  $\blacktriangleright$  bladert u een maand terug, met  $\#$  een maand vooruit.
- 2. Bevestig uw selectie met  $\mathbb{Z}$  en het kalendermenu wordt weergegeven. *Afspraken weergeven*, *Ga naar datum*, *Nieuwe afspraak*, *Nieuwe verjaardag*, *Alle items wissen*

### **7.5 SIM-DIENSTEN**

Informatie over beschikbaarheid en gebruik van SIM-kaartdiensten krijgt u bij de aanbieder van uw SIM-kaart. Daarbij betreft het de netbeheerder of een andere aanbieder.

### **7.6 BLUETOOTH**

Bluetooth is een functie waarmee men bijv. met oortelefoons die geschikt zijn voor Bluetooth (headset) draadloos kan telefoneren.

### **Bluetooth in-/uitschakelen**

Ga in het menu naar *Hulpmiddelen / Bluetooth / Bluetooth aan/uit* om Bluetooth in of uit te schakelen. In de stand-bymodus geeft het Bluetooth-symbool  $\mathbb{S}$ op het display weer, dat Bluetooth geactiveerd is.

#### **Verbinding – voor de eerste keer verbinden met een headset/oortelefoon**

Alvorens een BT-headset voor de eerste keer te gebruiken, moet deze met de mobiele telefoon worden verbonden:

- 1. Activeer Bluetooth. (Wanneer er nog geen apparaat verbonden is, begint de mobiele telefoon automatisch naar andere Bluetooth-apparaten te zoeken.)
- 2. Zoek onder *Hulpmiddelen / Bluetooth / Verbindingen* naar nieuwe apparaten en nadat de telefoon een lijst met gevonden apparaten weergeeft,
- 3. Selecteert u het gewenste apparaat met  $\mathbb{R}$ .
- 4. *Verbinden als bevoegd opslaan?* Kies tussen:

*Nee*: na het uitschakelen van het BT-apparaat of onderbreking door verlies van reikwijdte, moet de hernieuwde verbinding weer worden bevestigd. *Ja*: uw mobiele telefoon verbindt zich weer automatisch met het apparaat.

Aanwijzing: Zet het te verbinden apparaat eerst in de »Pairing Mode«. Hoe u dit moet doen, vindt u in het handboek van de fabrikant.

Aanwijzing: Wanneer in plaats van 'Apparaat verbonden' het verzoek 'Wachtwoord voor verbinding invoeren' verschijnt, heeft uw headset een speciaal wachtwoord nodig. Dit kunt u vinden in de gebruiksaanwijzing van uw Bluetooth-headset.

Aanwijzing: Ingeschakelde Bluetooth en een verbonden headset hebben meer stroom nodig en verlagen daardoor de gebruikstijd van de mobiele telefoon.

**Reeds verbonden Bluetooth-apparaten verwijderen** Selecteer het ongewenste Bluetooth-apparaat onder *Hulpmiddelen / Bluetooth / Verbindingen / Beheer bestaande toestellen / Wissen* en bevestig met  $\mathbb{R}$ .

Aanwijzing: Het 'gewiste' Bluetooth-apparaat kan op elk moment opnieuw worden verbonden.

#### **8. NOODOPROEPFUNCTIES**

#### **8.1 EMPORIA NOODOPROEPFUNCTIE (NOODKNOP)**

De emporia-noodoproepnummerfunctie zorgt ervoor, dat u op het beslissende moment snel hulp krijgt. In geval van nood drukt u gedurende 3 seconden op de noodknop aan de achterkant van de mobiele telefoon. De noodknop doet het ook wanneer de toetsvergrendeling ingeschakeld is. Bovendien kan de noodoproep ook worden gestart door te drukken op een van de noodknoppen op een emporia-horloge.

Let op: dit is alleen mogelijk met het emporia-alarmhorloge dat bij de leveringsomvang is inbegrepen. Dit moet vóór gebruik technisch met uw **emporiaCAREplus** worden verbonden. (Zie hoofdstuk 8.2.7 op pagina 42)

#### **8.1.1 Noodknop activeren**

U kunt de noodknop in het menu *SOS / Noodknop aan/uit* in- of uitschakelen. Daarvoor moet de **telefooncode** worden ingevoerd (vooraf ingesteld op **1234**).

#### **8.1.2 Noodnummers opslaan**

In het menu *Telefoonboek / Noodnummers / Noodnummers opslaan* definieert u de vijf noodnummers.

- 1. Selecteer een van de nummers in de lijst om te bewerken.
- 2. Geef aan of het gaat om een privénummer of een hulporganisatie.
- 3. Zoek vervolgens een nummer in het telefoonboek en bevestig dit met  $\mathbb{Z}$ .
- 4. Herhaal deze procedure voor de overige noodnummers.

Aanwijzing: Om een onopzettelijke wijziging van de noodoproepinstellingen te voorkomen, moet de telefooncode worden ingevoerd om toegang te krijgen tot het noodnummermenu (evenals hulpmiddelen-positiebepaling).

#### **8.1.3 Wat moet u doen in geval van nood?**

In geval van nood drukt u gedurende 3 seconden op de noodknop aan de achterkant van de mobiele telefoon.

De noodknop doet het ook wanneer de toetsvergrendeling ingeschakeld is.

- **–** Is het pre alarm onder *SOS / Noodoproepinstellingen / Pre alarm* ingeschakeld, klinkt gedurende 10 seconden het waarschuwingssignaal.
- **–** Het waarschuwingssignaal klinkt tijdens de gehele noodoproepcyclus, zodat ook de mensen in uw omgeving weten dat er sprake is van een noodsituatie.

#### **8.1.4 Wat gebeurt er wanneer de noodoproep werd geactiveerd?**

- **–** Door het indrukken van de noodknop wordt de noodoproepcyclus gestart. Er worden maximaal 5 individueel opgeslagen noodnummers in de vastgelegde volgorde gebeld, net zolang tot iemand de noodoproep aanneemt en bevestigt – de cyclus wordt in totaal 3x herhaald en doorlopen. De telefoon verzendt een SMS met de noodoproep naar de privé-noodnummers, die informatie geeft over de binnenkomende noodoproep. De mobiele telefoon schakelt de handenvrij-functie in met volledig volume.
- **–** Zodra een privépersoon uw noodoproep aanneemt, moet deze tijdens de eerste gespreksminuut 3 x de  $\overline{0}$  (nul) kiezen (u als activator van de noodoproep NIET). Daardoor wordt de noodoproepcyclus stopgezet. Dat betekent dat de overige noodnummers niet meer worden gebeld en het lopende noodoproepgesprek blijft bestaan totdat het gesprek door een van de gesprekspartners wordt beëindigd. Wanneer een hulporganisatie wordt gebeld vervalt het bevestigen, omdat de leiding altijd aanwezig is.
- **–** Tegelijk met de noodoproepen wordt op de achtergrond uw positie bepaald en het adres van uw actuele verblijfplaats gecontroleerd. Wanneer deze informatie beschikbaar is, wordt naar alle noodnummers een SMS met uw actuele positie resp. adres verzonden.
- **–** Wanneer u binnen een uur na het starten van de noodoproepfunctie wordt gebeld, neemt de telefoon automatisch elk inkomend gesprek aan. Wanneer u de functie 'Automatisch aannemen' tot 1 uur na de noodoproep wilt beëindigen, moet u uw mobiele telefoon uit- en weer inschakelen. (Alleen drukken op a is om veiligheidsredenen niet voldoende.)

#### **Let op a.u.b.:**

- **–** Wanneer u per ongeluk op de noodknop hebt gedrukt, moet u gedurende 3 seconden op de  $\approx$ toets drukken.
- **–** Het drie keer indrukken van de **0** (nul) door de ontvanger van de noodoproep (niet door de activator/afzender van de noodoproep) garandeert dat uw noodoproep niet onbeluisterd op een antwoordapparaat eindigt.
- **–** Bij een noodoproep wordt uw telefoonnummer altijd weergegeven, ook wanneer u in de instellingen *Telefoonnummer verbergen* hebt geselecteerd.
- **–** De noodnummers moeten al in het telefoonboek zijn opgeslagen om als noodnummer te kunnen worden gedefinieerd. Wanneer er geen noodnummer is opgeslagen, het tegoed op uw telefoonkaart verstreken is of wanneer u zich ongeoorloofd in een extern netwerk bevindt (bijv. roaming niet gedeblokkeerd), wordt automatisch 112 bij het indrukken van de noodknop gekozen.
- **–** Voor de configuratie van een hulporganisatie (ambulance, politie, brandweer, etc.) als noodnummer, dient u contact op te nemen met de desbetreffende instantie, omdat deze instellingen individueel zijn en binnen hun competenties liggen.

Er wordt geen aansprakelijkheid voor eventuele kosten aanvaard, wanneer u deze instanties bijv. per ongeluk belt.

**–** Bij het activeren van de noodoproep zijn behalve de kosten voor telefonie ook kosten verschuldigd voor de verstuurde SMS'jes.

### **8.2 UITBREIDINGEN BIJ DE EMPORIA-NOODOPROEPFUNCTIE 8.2.1 emporia4CARE**

Uw mobiele telefoon is door de uitgebreide noodoproep-functionaliteit technisch compatibel met het op internet gebaseerde platform **emporia4CARE** (www.emporia4care.com). Via het **emporia4CARE-**platform kunnen u, uw familieleden of hulporganisaties gebruikmaken van diensten zoals locatiebepaling, telefoonboekcontacten, noodnummers, instellingen en vriendenlijsten op afstand beheren (Zie hoofdstuk 8.2.2 op pagina 35). Meer informatie vindt u in de handleiding voor **emporia4care** of kunt u opvragen bij emporia Telecom.

Let op: Zowel voor het configureren op afstand als het beheren op afstand van uw mobiele emporia-telefoon via het **emporia4CARE-**platform zijn kosten voor SMS'jes verschuldigd. Uw mobiele telefoon antwoordt per aanvraag via het platform met een SMS. De provider van uw mobiele telefonie kan informatie geven over de kosten per SMS.

**H** Wanneer dit symbool op het display van uw mobiele telefoon oplicht, werd uw mobiele telefoon verbonden met het platform **emporia4CARE**. Dan kan uw mobiele telefoon op afstand worden beheerd via het platform **emporia4CARE** en de geografische locatie van uw mobiele telefoon kan worden bepaald. Lees hieronder de uitvoeringen over het risico op misbruik. De *H* kan daarbij in drie verschillende kleuren oplichten: blauw betekent dat uw mobiele telefoon met **emporia4CARE** werd verbonden; groen betekent dat uw mobiele telefoon met **emporia4CARE** werd verbonden en er vrienden werden gedefinieerd die uw positie kunnen lokaliseren; rood betekent dat uw mobiele telefoon niet met **emporia4CARE** werd verbonden, maar er wel vrienden zijn gedefinieerd die uw positie kunnen lokaliseren.

#### **Let op: risico op misbruik bij emporia4CARE.**

U heeft de mogelijkheid om uw mobiele telefoon te laten registreren op het platform **emporia4CARE** (www.emporia4care.com). Met het platform kunnen bepaalde personen, die daar worden geregistreerd (hierna te noemen: »Gebruikers van het platform«) uw mobiele telefoon op afstand beheren en de geografische locatie van uw mobiele telefoon bepalen. Een nauwkeurige beschrijving van de functionaliteiten vindt u op: www.emporia4care.com De functie van het beheren op afstand en het geografisch lokaliseren van uw positie kunnen voor u en uw familieleden heel handig zijn en u hulp bieden. Tevens kunnen wij echter niet uitsluiten, dat de functies oneigenlijk worden gebruikt.

Om oneigenlijk gebruik zoveel mogelijk te voorkomen, hebben wij de volgende voorzorgsmaatregelen getroffen:

- **–** Voor de registratie van uw mobiele telefoon bij het platform **emporia4CARE** is een bevestiging nodig d.m.v. een SMS vanaf uw mobiele telefoon. Om er zeker van te zijn dat deze SMS ook werkelijk afkomstig is van de betrokkene, wordt u enkele weken na de eerste bevestiging nogmaals met een SMS op de hoogte gebracht van de registratie. Neem telefonisch contact op met ons callcenter via het ondervermelde nummer, wanneer u wilt dat uw mobiele telefoon niet meer bij het platform **emporia4CARE** is geregistreerd. In dat geval worden de functionaliteiten van het platform **emporia4CARE** gedeactiveerd en uw persoonlijke gegevens gewist.
- **–** Wanneer uw mobiele telefoon bij het platform **emporia4CARE** is geregistreerd, kan deze op afstand worden beheerd en kan uw geografische positie worden gelokaliseerd. In dat geval licht het *H-*symbool op het display continu op. Let op: Wanneer het H-symbool op het display van uw mobiele telefoon oplicht, kan uw mobiele telefoon via het platform emporia4care op afstand worden beheerd en kan uw geografische positie worden gelokaliseerd.

**–** U heeft het recht uw toestemming voor registratie van uw mobiele telefoon bij het platform **emporia4CARE** (en de daarmee verbonden mogelijkheid voor beheer op afstand en bepaling van uw geografische positie) te allen tijde en zonder opgave van redenen te herroepen.

E-mail naar **info@emporia4care.com** of bel naar het callcenter voor Duitsland: **+49 1805 91 31 81** bel naar het callcenter voor Oostenrijk: **+43 732 777 717-0**

(tijdens de gebruikelijke kantoortijden).

- Bij een dergelijke herroeping kan er niet meer gebruik worden gemaakt van de functionaliteiten van het platform en uw persoonlijke gegevens worden gewist. Verder behoudt emporia zich voor de functionaliteiten van het platform helemaal of gedeeltelijk te blokkeren, wanneer er aanwijzingen bekend worden voor oneigenlijk gebruik of de betrokkene beweert dat er sprake is van oneigenlijk gebruik.
- **–** Houdt u er verder rekening mee, dat bij de aanmelding bij **emporia4CARE** alle noodnummers worden gewist en deze opnieuw moeten worden ingesteld.

Door deze voorzorgsmaatregelen willen wij oneigenlijk gebruik, voor zover mogelijk, voorkomen. Tevens kunnen wij oneigenlijk gebruik niet helemaal uitsluiten of voorkomen. Wanneer u gebruikmaakt van **emporia4CARE**, dient u de wijze van gebruik uitgebreid te bespreken met uw familieleden en andere mensen in uw omgeving. Zorg ervoor dat u, uw familieleden en andere mensen in uw omgeving het doel en de wijze waarop de functionaliteiten van het platform kunnen worden gebruikt, allemaal goed begrijpen. Laat ons weten wanneer u twijfelt aan de legitimiteit van het gebruik of wanneer u aanwijzing heeft voor oneigenlijk gebruik.

Emporia is te allen tijde gerechtigd de functionaliteiten te blokkeren. Emporia zal de functionaliteiten in ieder geval blokkeren en uw persoonlijke gegevens wissen, wanneer u van uw herroepingsrecht gebruikmaakt, wat u te allen tijde kunt door door middel van:

een e-mail aan info@emporia4care.com of bellen naar het callcenter voor Duitsland: +49 1805 91 31 81 bellen naar het callcenter voor Oostenrijk: +43 732 777 717-0.

#### **8.2.2 Positiebepaling: (GPS)**

Uw mobiele telefoon beschikt ter ondersteuning van de noodoproepfunctie over een GPS-module (satellietplaatsbepalingssysteem). Daardoor kan uw mobiele telefoon wereldwijd worden lokaliseerd en kan uw positie exact worden bepaald.

Het is ook bedoeld voor uw eigen oriëntatie. Wanneer u verdwaald bent of wanneer er sprake is van een andere noodsituatie, krijgt u op deze manier snel hulp. Andere gebruikers zijn eveneens in staat u snel te vinden.

Aanwijzing: De GPS-functionaliteit kan binnen gebouwen niet worden gegarandeerd.

Aanwijzing: Wanneer u na enkele minuten nog altijd geen positie heeft, dient u te controleren of u vrij zicht naar de lucht hebt (satellieten) en dient u indien nodig weg te lopen van hoge muren van gebouwen.

Aanwijzing: Vanwege de onnauwkeurigheid van de GPS-gegevens kan er een afwijking van uw positie van max. 30 m ontstaan.

Aanwijzing: De ingeschakelde positiebepaling heeft veel stroom nodig en verlaagt daardoor de gebruikstijd van de mobiele telefoon bij continu gebruik van 360 naar 24 uur.

Aanwijzing: Wanneer u uw mobiele telefoon in combinatie met een desbetreffend servicecontract met bijv. een hulporganisatie gebruikt, kunnen afhankelijk van de prestatieomvang, enkele instellingen en functies via radiotelefonie door de desbetreffende centrale worden geactiveerd en gewijzigd. De functie moet contractueel zijn overeengekomen en is bedoeld voor uw bescherming en comfort.

#### **Positiebepaling in- en uitschakelen**

U kunt de positiebepaling in het menu *SOS / GPS / Positie aan/uit* activeren of deactiveren en het verzendinterval voor het GPS-signaal instellen (bijv. 15 min).

Aanwijzing: Daarvoor is de telefooncode (vooraf ingesteld op 1234) nodig.

#### **Actuele positie opvragen en verzenden**

Onder *SOS / GPS / Instellingen / Mijn positie* ziet u uw positie, indien beschikbaar, in de geografische coördinaten longitude en latitude (=GPS-gegevens).

Hier kunt u verder met de *Opties* met *Stuur GPS info* uw positie naar vrienden verzenden of kunt u *'Stel in als thuispositie'* opslaan.

#### **Uw positie opvragen vanaf andere mobiele telefoons**

Geselecteerde contacten hebben de mogelijkheid uw actuele positie op te vragen vanaf een andere mobiele telefoon.

Deze contacten worden opgeslagen in de *Vriendenlijst*.

Wees gerust: nummers die niet op deze lijst staan kunnen uw positie niet bepalen.

Onder *SOS / GPS / Instellungen / Vriendenlijst* kunt u zien,

wie van uw contacten op dat moment uw positie kan opvragen. Het Invoeren, Wissen of Bewerken van deze vriendenlijst is mogelijk via het platform **emporia4CARE** en hiervoor is toestemming nodig van de gebruiker van de mobiele telefoon. Meer informatie kunt u vinden in de bijgaande **emporia4CARE** brochure of op www.emporia4care.com

Aanwijzing: hulporganisaties ontvangen voor de positiebepaling GPScoördinaten. Privé-ontvangers ontvangen een link naar Google Maps.

Aanwijzing: Wanneer uw apparaat ten tijde van de positieopvraag geen GPSsignaal ontvangt, wordt automatisch de laatst opgeslagen positie met een desbetreffende aanwijzing verzonden.

Andere instellingen in het menupunt Positie-instellingen:

- **–** *Instelling thuispositie*: Hier kunt u uw persoonlijke adresgegevens met de bijbehorende geografische coördinaten opslaan.
- **–** *Stel slaapperiode in*: Hier legt u vast op welk moment van de dag de positiebepaling uitgeschakeld moet zijn. Bij deze optie wordt de accu gespaard.

#### **8.2.3 Dagalarm**

Uw **emporiaCAREplus** is uitgerust met een passieve alarmfunctie (in het menupunt *SOS / Dagalarm*), waarmee u, door te drukken op de dagalarm-toets aan de zijkant van de mobiele telefoon met vooraf gedefinieerde tussenpozen (1-25 uur) bevestigt dat het goed met u gaat. Wanneer u dit ondanks geactiveerd dagalarmfunctie niet bevestigt, wordt de noodoproepcyclus (Zie hoofdstuk 8.1.4 op pagina 30) automatisch gestart. U kunt door het selecteren van *Alleen SMS* of door *Bellen en SMS* beslissen of het alarmnummer wordt gebeld en een SMS ontvangt, of dat er alleen met een SMS informatie moet worden gegeven.

Aanwijzing: Deze functie kan alleen worden gebruikt, wanneer u met een hulporganisatie die deze functie ondersteunt of met het gratis platform emporia4CARE bent verbonden. (Zie hoofdstuk 8.2.1 op pagina 32) Aanwijzing: Om de hier beschreven instelling te kunnen uitvoeren, heeft u de telefooncode nodig. Deze is vooraf ingesteld: 1234

#### **8.2.4 Accualarm**

Aanwijzing: Deze functie kan alleen worden gebruikt wanneer u met een hulporganisatie die deze functie ondersteunt of met het gratis platform emporia4CARE bent verbonden. (Zie hoofdstuk 8.2.1 op pagina 32) De informatie met betrekking tot de accustatus wordt alleen naar het emporia4CARE platform of rechtstreeks naar de hulporganisatie verstuurd. Naar de geregistreerde noodnummers wordt geen accustatus verzonden.

Wanneer het accuvermogen van uw mobiele telefoon is verbruikt, schakelt het apparaat automatisch uit. Om dit te voorkomen, moet het op tijd op het stroomnet worden aangesloten en de accu worden opgeladen. In het menu *SOS / Accualarm* kunt u instellen of, en bij welke vermogensgrens het apparaat een aanwijzing moet geven.

38

U kunt 2 verschillende alarmgrenzen instellen: *Alarmniveau 1* en *Alarmniveau 2*. De instelling wordt in procenten van de volle accu uitgevoerd. Wanneer het accualarm is geactiveerd en het accuvermogen onder de gedefinieerde grens daalt, wordt automatisch een alarm-SMS naar de verbonden hulporganisatie verzonden.

Aanwijzing: Om de hier beschreven instelling te kunnen uitvoeren, heeft u de telefooncode nodig. Deze is vooraf ingesteld: 1234

### **8.2.5 Geofence (zone-alarm)**

Aanwijzing: Deze functie kan alleen worden gebruikt wanneer u met een hulporganisatie die deze functie ondersteunt of met het gratis platform emporia4CARE bent verbonden. (Zie hoofdstuk 8.2.1 op pagina 32)

Uw **emporiaCAREplus** beschikt over de functie een noodoproep naar vooraf gedefinieerde ontvangers te sturen, wanneer het apparaat een vooraf bepaalde straal verlaat. Dit is mogelijk door de satellietondersteunde plaatsbepalingstechniek (GPS).

Onder *SOS / Geofence / Zone-alarm* kunt u Geo Fence in- en uitschakelen. Wanneer het zone-alarm is ingeschakeld, kunt u definiëren hoe vaak de GPSsatelliet moet worden opgevraagd.

- **–** Onder *Zone instellen* kunt u het *Beginpunt* bepalen. Voor de handmatige invoer selecteert u: *Coördinaten invoeren* of automatisch met *Huidige positie*.
- **–** Onder *Straal* wordt het aantal meters ingevoerd. Wanneer de vooraf gedefinieerde straal door de gebruiker van de mobiele telefoon wordt overschreden, wordt er automatisch een alarm gedefinieerd.

Aanwijzing: De ingeschakelde positiebepaling heeft veel stroom nodig en daardoor wordt de gebruikstijd van de mobiele telefoon bij continu gebruik verkort van 360 tot 24 uur.

Aanwijzing: Om de hier beschreven instelling te kunnen uitvoeren, heeft u de telefooncode nodig. Deze is vooraf ingesteld: 1234

#### **8.2.6 Val-alarm**

De **emporiaCAREplus** beschikt over ingebouwd positie- en versnellingssensoren, die voldoen aan de nieuwste stand van de techniek. Deze helpen een val te herkennen en activeren in geval van nood automatisch een alarm.

Emporia werkt met hoge veiligheidseisen, waaraan door de huidige technische mogelijkheden nog niet wordt voldaan.

Aanwijzing: Bij de huidige stand van de techniek is het niet mogelijk vallen met 100% zekerheid te herkennen. Het val-alarm is alleen bedoeld als extra ondersteuning. emporia biedt geen garantie dat alle vallen worden herkend.

#### **Wanneer u het val-alarm wilt gebruiken,**

#### **dient u de volgende aanwijzingen in acht te nemen:**

- **–** De **emporiaCAREplus** herkent een val het best wanneer u de mobiele telefoon verticaal op het lichaam draagt of aan een koord om uw nek hangt.
- **–** Wanneer het val-alarm geactiveerd is, dient u ervoor te zorgen dat de **emporiaCAREplus** altijd in de oplader wordt gezet. Zo worden valse alarmen voorkomen.

#### **Bediening:**

- **–** In het menu *SOS / Val-alarm aan/uit* kan men de valsensor inof weer uitschakelen.
- **–** De gevoeligheid van het val-alarm kan worden geregeld onder *SOS / Val-alarm / Instellingen*. U kunt een van de drie niveaus instellen:
	- *Ongevoelig*: alleen zware vallen activeren het alarm
	- *Normaal*
	- *Gevoelig*: ook lichte vallen activeren het alarm, maar het risico op een vals alarm bestaat wel (zonder val).
- **–** Onder *SOS / Val-alarm / Instellingen / Vertragingstijd* kan worden vastgelegd, welke periode (10 tot 99 sec.) moet verstrijken tussen een herkende val en het activeren van het alarm.

Wanneer de gevallen persoon binnen deze periode weer overeind kan komen of wanneer de mobiele telefoon weer wordt opgepakt en in de verticale positie wordt gebracht, wordt er geen alarm geactiveerd. De door u ingestelde reactietijd helpt om een mogelijk vals alarm te voorkomen.

Aanwijzing: Om de hier beschreven instelling te kunnen uitvoeren, heeft u de telefooncode nodig. Deze is vooraf ingesteld: 1234

### **8.2.7 Noodoproepfunctie en horloge**

Met de **emporiaCAREplus** spelen actieve mensen op safe.

Als aanvulling op de vertrouwde emporianoodoproepfunctie is dit model uitgerust met een emporia-alarmhorloge.

In het menu *SOS /Noodklok* kunt u de alarmfunctie van uw **CAREplus** verbinden met het emporia-alarmhorloge en activeren of deactiveren.

Noodoproepen kunnen zowel door de noodknop op de telefoon als met een van de 4 noodknoppen op het **CAREplus** horloge worden geactiveerd.

#### **Transportbeveiliging uit het horloge verwijderen:**

Verwijder het plastic plaatje onder de tijdinstelknop, stel de tijd in en druk de tijdinstelknop weer in.

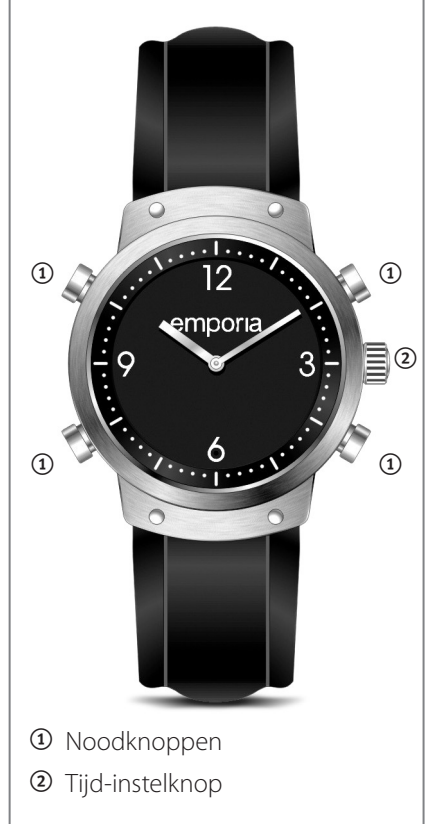

#### **Voorbereiding om het horloge met de mobiele telefoon te verbinden:**

- **–** Zorg ervoor dat de mobiele telefoon ingeschakeld is.
- **–** Houd het horloge bij de hand.

#### **De mobiele telefoon voorbereiden**

- 1. Ga in het menu naar *SOS* en open.
- 2. Selecteer *Noodklok* en open.

Aanwijzing: Om de hier beschreven instelling te kunnen uitvoeren, heeft u de telefooncode nodig. Deze is vooraf ingesteld: 1234

- 3. Selecteer *Noodklok aan/uit* en open.
- 4. Selecteer *Aan* en bevestig.

#### **Het alarmhorloge verbinden**

- 5. Selecteer *Instellen noodklok* en open.
- 6. Selecteer met *Zoeken* en open.

Op het beeldscherm verschijnt het verzoek:

#### *Gelieve de noodknop op het horloge gedurende 3 seconden in te drukken!*

- 7. Druk een van de 4 noodknoppen op het horloge gedurende 3 seconden in. Ter bevestiging knippert een rode LED in het cijfer 6.
- 8. Wanneer de mobiele telefoon verbinding heeft gemaakt met het horloge, wordt u verzocht een wachtwoord in te voeren. Voer 4x het cijfer nul (*0000*) in als wachtwoord en bevestig dit.
- 9. Ter bevestiging van de succesvolle verbinding wordt de melding *Klaar* op het display weergegeven. Het symbool  $\mathcal{D}$  (verbonden horloge) wordt op het display weergegeven:

#### **Verbinding met het horloge verbreken**

- 1. Ga in het menu naar *SOS* en open.
- 2. Selecteer *Noodklok* en open (menupunt 7)

Aanwijzing: Om de hier beschreven instelling te kunnen uitvoeren, heeft u de telefooncode nodig. Deze is vooraf ingesteld: 1234

- 3. Selecteer *Noodklok aan/uit* en open.
- 4. Selecteer *Uit*.

De verbinding met het emporia-horloge is

door **emporiaCAREplus** onderbroken.

Het symbool  $\circledcirc$  (verbonden horloge) wordt niet meer op het display weergegeven, maar nu verschijnt het symbool voor het niet-verbonden horloge  $\mathbb{R}$ .

Aanwijzing: Het emporia-horloge heeft twee batterijen, één voor het uurwerk en één voor de activering van de noodoproep via radio. emporia adviseert beide batterijen ten minste 1x per jaar te vervangen.

#### **8.2.8 Andere instellingen in het menupunt Noodoproepinstellingen**

Aanwijzing: Om de hier beschreven instelling te kunnen uitvoeren, heeft u de telefooncode nodig. Deze is vooraf ingesteld: 1234

#### **–** *Noodnummers*:

Hier kunt u noodnummers opslaan, bewerken en wissen. Zie hoofdstuk 8.1.2 »NOODNUMMERS OPSLAAN«

#### **–** *Adres server nr*:

Deze dataserver-service zet uw positiegegevens in geval van nood en bij het handmatig opvragen om in een geldig adres. Hier kan het nummer van een hulporganisatie (leiding voor gegevens) of het nummer van een adresserver worden ingevoerd.

#### **–** *Pre alarm*:

Het pre alarm is een luid waarschuwingssignaal dat wordt afgespeeld aan het begin van de noodoproepvolgorde, voordat het ingevoerde noodnummer wordt gebeld. Wanneer het pre alarm op *Uit* wordt gezet, wordt het noodnummer direct gebeld. Wanneer het pre alarm op *Aan* wordt gezet, kan men de lengte van het pre alarm in seconden invoeren.

Aanwijzing: Het pre alarm is in een ernstige situatie bedoeld om door personen die zich in de buurt bevinden, te worden opgemerkt. Zij kunnen dan direct hulp bieden.

**–** *Noodoproepsignaal*: Hier kan het noodoproepsignaal worden in- of uitgeschakeld. Wanneer het noodoproepsignaal wordt uitgeschakeld, wordt het ingevoerde noodnummer direct zonder pre alarm en zonder noodoproepsignaal gebeld.

Aanwijzing: Het uitschakelen van het noodoproepsignaal is alleen zinvol, wanneer de noodknop niet wordt gebruikt om een noodoproep te versturen, bijvoorbeeld als snelkiestoets.

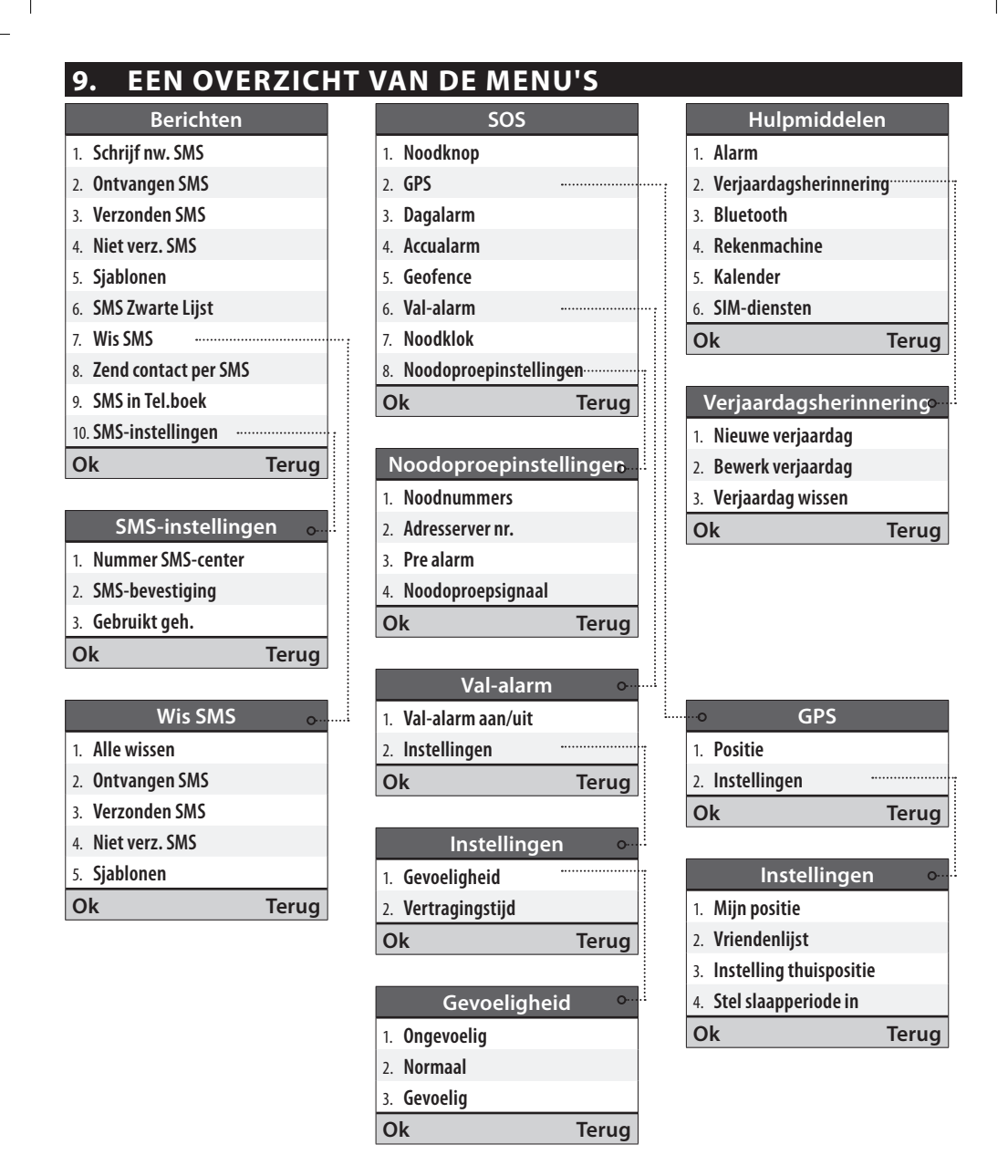

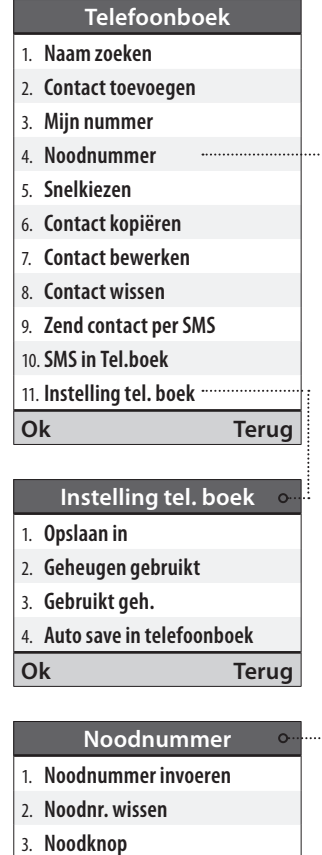

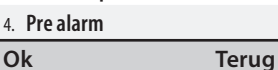

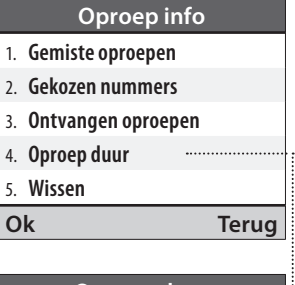

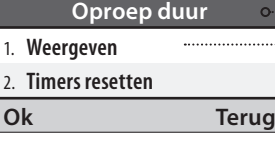

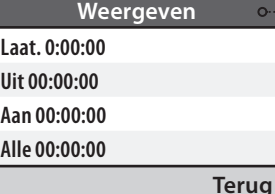

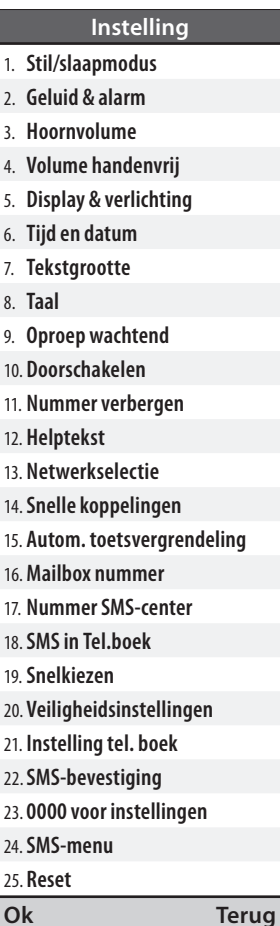

### **10. ALGEMENE AANWIJZINGEN**

#### **Veiligheidsinstructies**

- **–** Schakel de mobiele telefoon in ziekenhuizen resp. in de buurt van medische apparaten uit, omdat deze eventueel door de mobiele telefoon kunnen worden gestoord. Wanneer u zelf medische apparaten en hulpmiddelen nodig heeft, dient u het gebruik hiervan met uw arts te overleggen.
- **–** Er dient een minimumafstand van 20 cm tussen een pacemaker en een ingeschakelde telefoon in acht te worden genomen. Bewaar de mobiele telefoon daarom nooit in een borstzakje. Tijdens het telefoneren dient u de telefoon aan het oor te houden dat het verst van de pacemaker verwijderd is. Wanneer u vermoedt dat er een storing in de pacemaker zou kunnen zijn ontstaan, dient u de mobiele telefoon direct uit te schakelen.
- **–** De mobiele telefoon zendt tijdens het gebruik radiogolven uit en genereert hoogfrequente elektromagnetische velden. Let bij gebruik van de telefoon vlakbij het lichaam op een afstand van ca. 1,5 cm tot het lichaam, om een te grote blootstelling hieraan te voorkomen. Wanneer u bedenkingen heeft bij het gebruik van de telefoon, dient u de gesprekstijd te verminderen en gebruik te maken van de handenvrij-functie.
- **–** Bestuur nooit een voertuig terwijl u de mobiele telefoon in de hand houdt. Houdt u aan de desbetreffende nationale wetten en verkeersregels voor het gebruik van mobiele telefoons in het verkeer.
- **–** De mobiele telefoon moet worden uitgeschakeld, wanneer u zich in een vliegtuig bevindt.
- **–** In de buurt van tankstations en andere plaatsen met explosieve goederen, zoals brandstofdepots en ontploffingsgebieden moet u de mobiele telefoon uitschakelen, omdat gevoelige apparaten kunnen worden gestoord of er kunnen explosies of brand worden veroorzaakt.
- **–** Schijn nooit in de ogen van mensen of dieren met de LED-zaklamp!
- **–** Mobiele telefoons kunnen storende geluiden in de televisie of radio veroorzaken, vooral wanneer het mobieltje in de buurt van een dergelijk apparaat wordt gebruikt.
- **–** Het hoge volume van de luidspreker of headset kan gehoorschade veroorzaken.
- **–** Het apparaat en het toebehoren kunnen kleine onderdelen bevatten. Bewaar het apparaat buiten het bereik van kinderen.
- **–** Voor alle zekerheid adviseren wij de stroomvoorziening tussen de lader en de telefoon tijdens onweer te onderbreken.
- **–** De lader onderbreekt de stroomvoorziening van het apparaat. De stroomvoorziening moet zich in de nabijheid van het apparaat bevinden en gemakkelijk toegankelijk zijn.

48

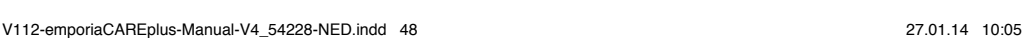

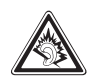

#### **Garantie**

De garantieperiode van 24 maanden (voor het horloge 12 maanden, voor de accu 6 maanden) begint met de overdracht van het apparaat. Het tijdstip van de overdracht dient u aan te tonen met

het **originele aankoopbewijs** (kassabon, factuur) **met IMEI-nummer**.

Bewaar deze documenten zorgvuldig. Onze garantieprestatie richt zich

naar onze garantievoorwaarden die ten tijde van de aankoop geldig waren.

De garantie is alleen geldig, wanneer er originele accu's van emporia werden gebruikt.

In de volgens geldend recht grootst mogelijke mate is **emporia** in geen geval verantwoordelijk voor de volgende situaties:

- **–** Elk verlies van gegevens of informatie.
- **–** Elke bijzondere of terloopse schade evenals vervolg- of indirecte schade, onafhankelijk van het feit hoe deze werd veroorzaakt.

#### **Gebruik volgens de voorschriften**

Deze mobiele telefoon is robuust en bestemd voor mobiel gebruik. Toch moet de telefoon worden beschermd tegen vocht (regen, badkamer,…) en schokken. Stel de telefoon niet bloot aan direct zonlicht. Een ander gebruik dan hierboven beschreven, leidt tot beschadiging van het product. Bovendien gaat dit gepaard met risico's, zoals bijv. een elektrische schok, brand, etc. Het gehele product mag niet worden veranderd of omgebouwd en de behuizing mag niet worden geopend.

- **–** De stekkervoeding is alleen geschikt voor gebruik in een gebruikelijk stopcontact van het openbare elektriciteitsnet met 230 volt / 50 Hz (10/16 A) wisselspanning.
- **–** Bewaar accu's altijd buiten het bereik van kinderen.
- **–** Probeer nooit de ommanteling (omhulsel) van accu's of batterijen te verwijderen, accu's of batterijen open te snijden, te openen, te breken, te buigen, erdoor te steken of op enigerlei wijze kapot te maken.
- **–** Gebruik geen beschadige oplaadapparaten en accu's.
- **–** Gebruik alleen toebehoren en accu's die door emporia werden goedgekeurd. Informeer met betrekking hiertoe bij een speciaalzaak.

#### **Technische productbeschrijving mobiele emporiaCAREplus telefoon**

- **–** Luidspreker geschikt voor hoorapparaten, M3/T3 **–** Accu (verwisselbaar):
- **–** Dualband GSM 900/1800
- **–** Interne antenne, SAR 1.73 W/kg
- **–** Afmetingen: 124 x 59 x 19 mm, 127 g
- **–** Display: 2.2" TFT 176 x 220 pixels
- **–** Gebruikstemperatuur: 0 40 °C
- **–** Zaklamp beschermklasse 3

AK-V33i – Li-ion 3,7 V / 1750 mAh

- **–** Stand-bytijd: max. 300 uur
- **–** Spreektijd: max. 360 min.
- **–** Voedingsapparaat RL V170EU:

In  $100-240 \, \text{V} \sim \text{Out } 5,0 \, \text{V} \rightarrow 550 \, \text{mA}$ 

Aanwijzing: toepassingen als Bluetooth of GPS kunnen de gebruikstijd met max. 80 % verkorten.

#### **Technische productbeschrijving emporia alarmhorloge**

De mobiele telefoon **emporiaCAREplus** beschikt ook over een noodoproepfunctie via radio. Het systeem bestaat uit een radio-ontvanger in de mobiele **emporiaCAREplus** telefoon en een radiozender in het emporia alarmhorloge. De gebruikte radiofrequentie is de »Social Frequency«, die voldoet aan de ETSI EN 300 200-norm. Beide componenten voldoen aan alle verplichtende richtlijnen van EN 300 200 klasse 1 apparaten, werden getest en vrijgegeven.

- **–** Test en certificering voor de Socal Frequency: radio: EN 300 220-1 V 2.3.1; EN 300 220-2 V 2.3.1
- **–** Social Alarm System: EN 50134-2 : 2000 (milieuklasse II) EN 300 220 smalbandverbinding
- **–** Modulatietype: FSK (2FSK);
- **–** Frequentie: bereik 869.2~869.25 MHz; centrum 869.2125 MHz; kanaalafstand: 25 KHz; 1 kanaal
- **–** E.R.P: 10 dBm max.
- **–** Batterij voor het uurwerk: zilveroxide knoopcel SR621SW; 1.55 V; 23 mAh
- **–** Batterij voor het activeren van de noodoproep: lithiumknoopcel: CR2430
- **–** Spanning: nominaal 3 V; hoog 3.4 V; laag 2.6 V
- **–** Stand-bytijd: 1,5 jaar (wanneer er geen noodoproep wordt geactiveerd)
- **–** Gebruikstijd: 1000x een noodoproep activeren
- **–** Beschermklasse: IP67
- **–** Gebruikstemperatuur: 20 55° C
- **–** Luchtvochtigheid: 10 % ~ 90 %

#### **EU-conformiteitsverklaring**

Hiermee verklaren wij, Emporia Telecom Produktions- und Vertriebs-GmbH & Co.KG., dat de constructie van het hierna vermelde apparaat voldoet aan de hieronder genoemde desbetreffende EG-richtlijnen.

#### **Artikelbenaming: Dual Band Mobile Phone**

#### **Artikelnummer: V112**

#### **Desbetreffende EG-richtlijnen:**

Radioapparatuur/telecommunicatie-eindapparatuur 1999/5/EG R & TTE Directive 1999/5/EC.

# **2200**

#### **Het artikel voldoet aan de volgende**

#### **geharmoniseerde speciale EN-normen en basisnormen:**

Veiligheid en gezondheid: EN 60950-1:2006/A12:2011; EN 50360:2001;

EN 62209-1:2006; EN 62209-2:2010;

EN 62479:2010

EMC: EN 301 489-1 V1.9.2; EN 301 489-3 V1.4.1;

EN 301 489-7 V1.3.1; EN 301 489-17 V2.2.1

Radio Spectrum: EN 300 328 V1.7.1; EN 301 511 V9.0.2;

EN 300 440-1 V1.6.1; EN 300 440-2 V1.4.1;

EN 300 220-1 V2.3.1; EN 300 220-2 V2.3.1

Alarmhorloge voor noodoproepen: ETSI EN 301 489-1 V1.9.2; ETSI EN 301 489-3 V1.4.1;

EN 50130-4 2003; EN 60950-1 :2006+A12 :2011

General Manager

Eveline Pupeter  $\int \text{d}\ell$  ( $\int \text{d}\ell$  03-03-2013, Linz/Austria

### **Afvalverwijdering**

- **–** Verpakking afvoeren: verpakkingen en verpakkingshulpmiddelen kunnen worden gerecycled en moeten naar een recyclepunt worden gebracht.
- **–** Accu's afvoeren: accu's en batterijen mogen niet met het huisvuil worden afgevoerd! Als consument bent u wettelijk verplicht lege accu's en batterijen terug te geven. Deze kunt u bij de plaatselijke inzamelpunten in uw gemeente of bij de speciaalzaak afgeven.
- **–** Apparaat afvoeren: Wanneer dit product op zekere dag z'n tijd heeft gehad, mag u het niet bij het huisvuil gooien. Breng het omwille van het milieu naar een recyclepunt waar oude apparaten worden verzameld, zodat ze op milieuvriendelijke wijze kunnen worden afgevoerd en/of hergebruikt.

Emporia Telecom Produktionsund Vertriebs-GmbH & CoKG

Industriezeile 36 4020 Linz, Austria

Tel. +43.732.77 77 17-0 Fax +43.732.77 77 17-8

Drukfouten, vergissingen en technische wijzigingen voorbehouden. PartNo.: 54228-NED; DUTCH; V112-IM-V4\_G2-201401

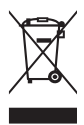

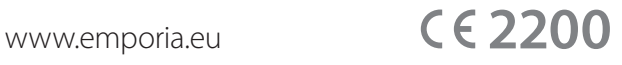